## WE'VE MADE IT EASY AS 1.2.3.

List your property, today!

Post your listing in just 3 easy steps and watch your business grow! AHRN.com is your advertising resource to reach the military community.

## STEPS TO POST A LISTING

- Sign in to your AHRN Account, hover over the Post A Listing button in the top menu bar and select Add Property Listing.
  - 2 Verify your Zip Code.
    - Add Property Details, Property Photos and Property Description.

      Note: Photos must be JPG, PNG, GIF or BMP files and under 7MB. You may add up to 10 photos per property listing.

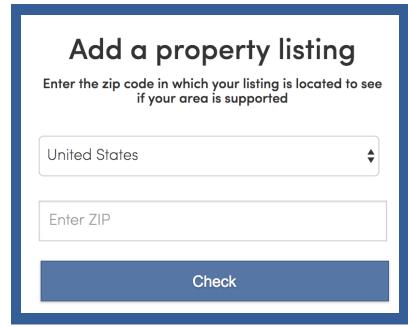

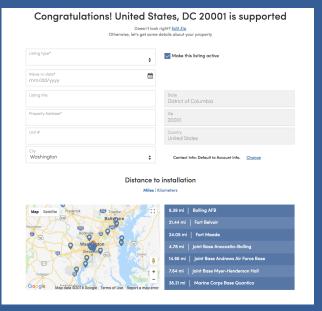

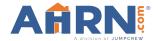